# **MPICH User's Guide***<sup>∗</sup>*

Version 3.2.1

# Mathematics and Computer Science Division Argonne National Laboratory

Abdelhalim Amer Pavan Balaji Wesley Bland William Gropp Yanfei Guo Rob Latham Huiwei Lu Lena Oden Antonio J. Peña Ken Raffenetti Sangmin Seo Min Si Rajeev Thakur Junchao Zhang Xin Zhao

November 10, 2017

*<sup>∗</sup>*This work was supported by the Mathematical, Information, and Computational Sciences Division subprogram of the Office of Advanced Scientific Computing Research, Sci-DAC Program, Office of Science, U.S. Department of Energy, under Contract DE-AC02- 06CH11357.

## **Contents**

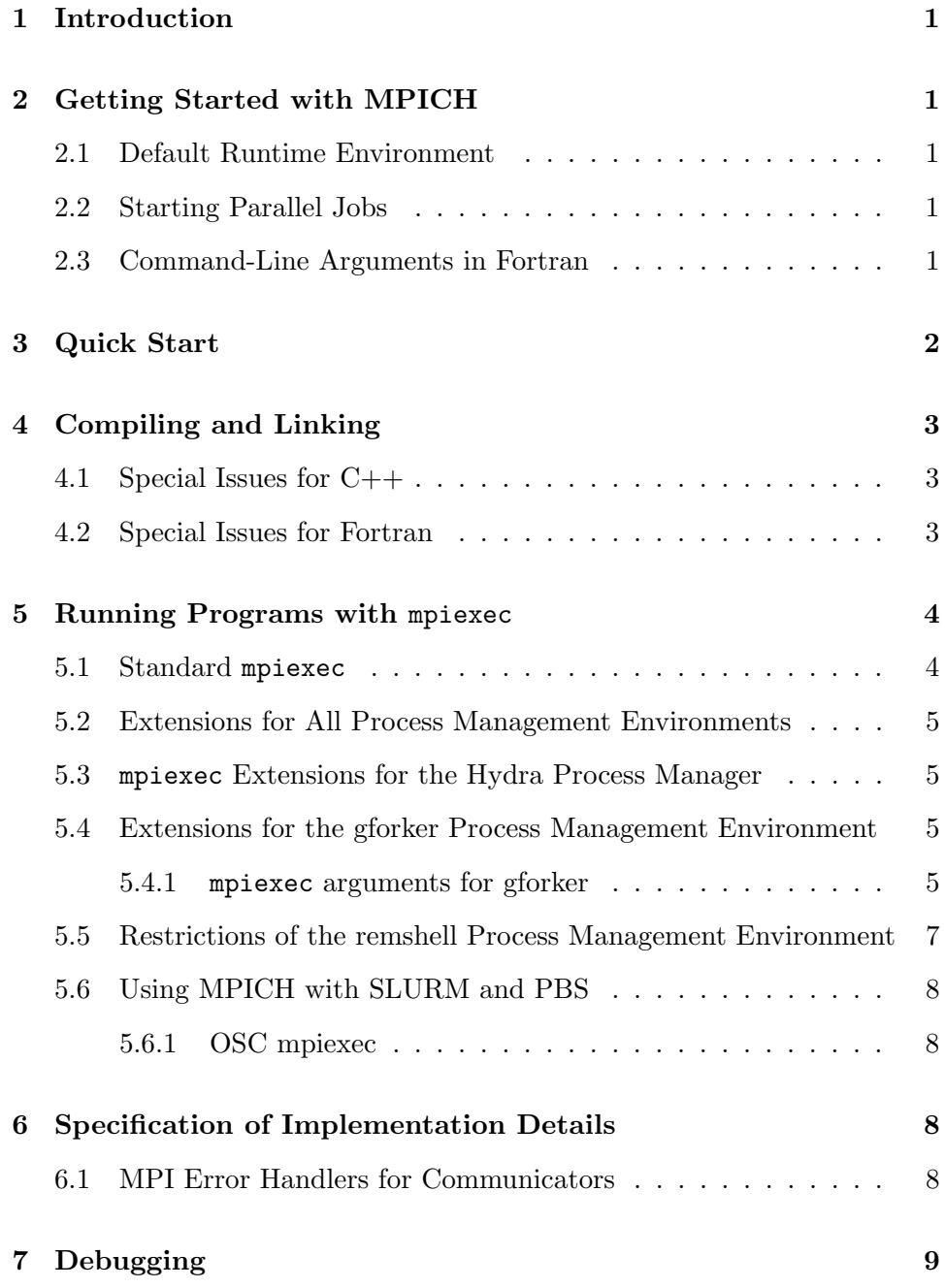

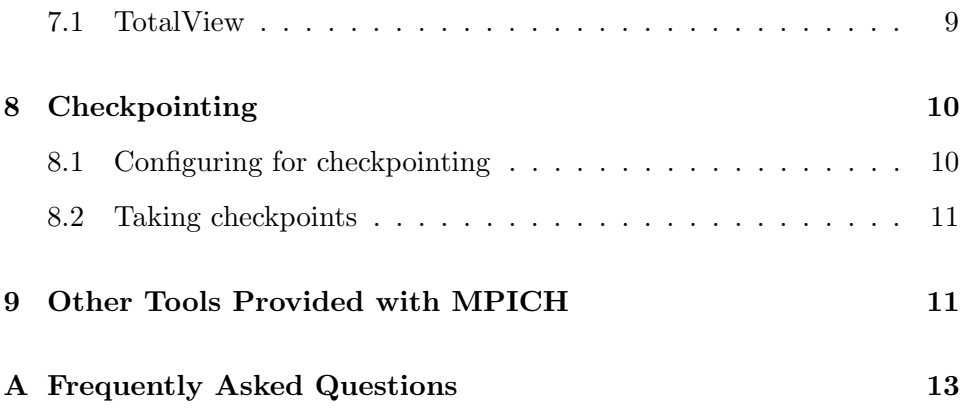

## <span id="page-3-0"></span>**1 Introduction**

This manual assumes that MPICH has already been installed. For instructions on how to install MPICH, see the *MPICH Installer's Guide*, or the README in the top-level MPICH directory. This manual explains how to compile, link, and run MPI applications, and use certain tools that come with MPICH. This is a preliminary version and some sections are not complete yet. However, there should be enough here to get you started with MPICH.

### <span id="page-3-1"></span>**2 Getting Started with MPICH**

MPICH is a high-performance and widely portable implementation of the MPI Standard, designed to implement all of MPI-1, MPI-2, and MPI-3 (including dynamic process management, one-sided operations, parallel I/O, and other extensions). The *MPICH Installer's Guide* provides some information on MPICH with respect to configuring and installing it. Details on compiling, linking, and running MPI programs are described below.

#### <span id="page-3-2"></span>**2.1 Default Runtime Environment**

MPICH provides a separation of process management and communication. The default runtime environment in MPICH is called Hydra. Other process managers are also available.

#### <span id="page-3-3"></span>**2.2 Starting Parallel Jobs**

MPICH implements mpiexec and all of its standard arguments, together with some extensions. See Section [5.1](#page-6-1) for standard arguments to mpiexec and various subsections of Section [5](#page-6-0) for extensions particular to various process management systems.

#### <span id="page-3-4"></span>**2.3 Command-Line Arguments in Fortran**

MPICH1 (more precisely MPICH1's mpirun) required access to command line arguments in all application programs, including Fortran ones, and

#### *3 QUICK START* 2

MPICH1's configure devoted some effort to finding the libraries that contained the right versions of iargc and getarg and including those libraries with which the mpifort script linked MPI programs. Since MPICH does not require access to command line arguments to applications, these functions are optional, and configure does nothing special with them. If you need them in your applications, you will have to ensure that they are available in the Fortran environment you are using.

### <span id="page-4-0"></span>**3 Quick Start**

To use MPICH, you will have to know the directory where MPICH has been installed. (Either you installed it there yourself, or your systems administrator has installed it. One place to look in this case might be /usr/local. If MPICH has not yet been installed, see the *MPICH Installer's Guide*.) We suggest that you put the bin subdirectory of that directory into your path. This will give you access to assorted MPICH commands to compile, link, and run your programs conveniently. Other commands in this directory manage parts of the run-time environment and execute tools.

One of the first commands you might run is mpichversion to find out the exact version and configuration of MPICH you are working with. Some of the material in this manual depends on just what version of MPICH you are using and how it was configured at installation time.

You should now be able to run an MPI program. Let us assume that the directory where MPICH has been installed is /home/you/mpich-installed, and that you have added that directory to your path, using

setenv PATH /home/you/mpich-installed/bin:\$PATH

for tcsh and csh, or

export PATH=/home/you/mpich-installed/bin:\$PATH

for bash or sh. Then to run an MPI program, albeit only on one machine, you can do:

cd /home/you/mpich-installed/examples mpiexec -n 3 ./cpi

Details for these commands are provided below, but if you can successfully execute them here, then you have a correctly installed MPICH and have run an MPI program.

## <span id="page-5-0"></span>**4 Compiling and Linking**

A convenient way to compile and link your program is by using scripts that use the same compiler that MPICH was built with. These are mpicc, mpicxx, and mpifort, for  $C, C++,$  and Fortran programs, respectively. If any of these commands are missing, it means that MPICH was configured without support for that particular language.

#### <span id="page-5-1"></span>**4.1 Special Issues for C++**

Some users may get error messages such as

SEEK\_SET is #defined but must not be for the C++ binding of MPI

The problem is that both  $\text{stdio.h}$  and the MPI  $C++$  interface use SEEK SET, SEEK CUR, and SEEK END. This is really a bug in the MPI standard. You can try adding

```
#undef SEEK_SET
#undef SEEK_END
#undef SEEK_CUR
```
before mpi.h is included, or add the definition

```
-DMPICH_IGNORE_CXX_SEEK
```
to the command line (this will cause the MPI versions of SEEK SET etc. to be skipped).

#### <span id="page-5-2"></span>**4.2 Special Issues for Fortran**

MPICH provides two kinds of support for Fortran programs. For Fortran 77 programmers, the file mpif.h provides the definitions of the MPI constants such as MPI COMM WORLD. Fortran 90 programmers should use the MPI module instead; this provides all of the definitions as well as interface definitions for many of the MPI functions. However, this MPI module does not provide full Fortran 90 support; in particular, interfaces for the routines, such as MPI Send, that take "choice" arguments are not provided.

### <span id="page-6-0"></span>**5 Running Programs with** mpiexec

The MPI Standard describes mpiexec as a suggested way to run MPI programs. MPICH implements the mpiexec standard, and also provides some extensions.

#### <span id="page-6-1"></span>**5.1 Standard** mpiexec

Here we describe the standard mpiexec arguments from the MPI Standard [[1](#page-15-1)]. To run a program with 'n' processes on your local machine, you can use:

mpiexec -n <number> ./a.out

To test that you can run an 'n' process job on multiple nodes:

mpiexec -f machinefile -n <number> ./a.out

The 'machinefile' is of the form:

host1 host2:2 host3:4 # Random comments host4:1

'host1', 'host2', 'host3' and 'host4' are the hostnames of the machines you want to run the job on. The ':2', ':4', ':1' segments depict the number of processes you want to run on each node. If nothing is specified, ':1' is assumed.

More details on interacting with Hydra can be found at [http://wiki.](http://wiki.mpich.org/mpich/index.php/Using_the_Hydra_Process_Manager) [mpich.org/mpich/index.php/Using\\_the\\_Hydra\\_Process\\_Manager](http://wiki.mpich.org/mpich/index.php/Using_the_Hydra_Process_Manager)

#### <span id="page-7-0"></span>**5.2 Extensions for All Process Management Environments**

Some mpiexec arguments are specific to particular communication subsystems ("devices") or process management environments ("process managers"). Our intention is to make all arguments as uniform as possible across devices and process managers. For the time being we will document these separately.

#### <span id="page-7-1"></span>**5.3** mpiexec **Extensions for the Hydra Process Manager**

MPICH provides a number of process management systems. Hydra is the default process manager in MPICH. More details on Hydra and its extensions to mpiexec can be found at [http://wiki.mpich.org/mpich/index.](http://wiki.mpich.org/mpich/index.php/Using_the_Hydra_Process_Manager) [php/Using\\_the\\_Hydra\\_Process\\_Manager](http://wiki.mpich.org/mpich/index.php/Using_the_Hydra_Process_Manager)

#### <span id="page-7-2"></span>**5.4 Extensions for the gforker Process Management Environment**

gforker is a process management system for starting processes on a single machine, so called because the MPI processes are simply forked from the mpiexec process. This process manager supports programs that use MPI Comm spawn and the other dynamic process routines, but does not support the use of the dynamic process routines from programs that are not started with mpiexec. The gforker process manager is primarily intended as a debugging aid as it simplifies development and testing of MPI programs on a single node or processor.

#### <span id="page-7-3"></span>**5.4.1** mpiexec **arguments for gforker**

In addition to the standard mpiexec command-line arguments, the gforker mpiexec supports the following options:

- $-\text{np}$  <num> A synonym for the standard  $-\text{n}$  argument
- -env <name> <value> Set the environment variable <name> to <value> for the processes being run by mpiexec.
- -envnone Pass no environment variables (other than ones specified with other -env or -genv arguments) to the processes being run by mpiexec. By default, all environment variables are provided to each MPI process (rationale: principle of least surprise for the user)
- -envlist <list> Pass the listed environment variables (names separated by commas), with their current values, to the processes being run by mpiexec.
- -genv <name> <value> The
- -genv options have the same meaning as their corresponding -env version, except they apply to all executables, not just the current executable (in the case that the colon syntax is used to specify multiple execuables).
- -genvnone Like -envnone, but for all executables
- -genvlist <list> Like -envlist, but for all executables
- -usize <n> Specify the value returned for the value of the attribute MPI UNIVERSE SIZE.
- -l Label standard out and standard error (stdout and stderr) with the rank of the process
- $-martime \text{sn} > \text{Set}$  a timelimit of  $\text{sn} > \text{seconds}$ .
- -exitinfo Provide more information on the reason each process exited if there is an abnormal exit

In addition to the commandline argments, the gforker mpiexec provides a number of environment variables that can be used to control the behavior of mpiexec:

- MPIEXEC TIMEOUT Maximum running time in seconds. mpiexec will terminate MPI programs that take longer than the value specified by MPIEXEC TIMEOUT.
- MPIEXEC UNIVERSE SIZE Set the universe size
- MPIEXEC PORT RANGE Set the range of ports that mpiexec will use in communicating with the processes that it starts. The format of this is <low>:<high>. For example, to specify any port between 10000 and 10100, use 10000:10100.
- MPICH PORT RANGE Has the same meaning as MPIEXEC PORT RANGE and is used if MPIEXEC PORT RANGE is not set.
- MPIEXEC PREFIX DEFAULT If this environment variable is set, output to standard output is prefixed by the rank in MPI\_COMM\_WORLD of the process and output to standard error is prefixed by the rank and the text (err); both are followed by an angle bracket (>). If this variable is not set, there is no prefix.
- MPIEXEC PREFIX STDOUT Set the prefix used for lines sent to standard output. A %d is replaced with the rank in MPI COMM WORLD; a %w is replaced with an indication of which MPI COMM WORLD in MPI jobs that involve multiple MPI COMM WORLDs (e.g., ones that use MPI Comm spawn or MPI Comm connect).
- MPIEXEC PREFIX STDERR Like MPIEXEC PREFIX STDOUT, but for standard error.
- MPIEXEC STDOUTBUF Sets the buffering mode for standard output. Valid values are NONE (no buffering), LINE (buffering by lines), and BLOCK (buffering by blocks of characters; the size of the block is implementation defined). The default is NONE.
- MPIEXEC STDERRBUF Like MPIEXEC STDOUTBUF, but for standard error.

#### <span id="page-9-0"></span>**5.5 Restrictions of the remshell Process Management Environment**

The remshell "process manager" provides a very simple version of mpiexec that makes use of the secure shell command (ssh) to start processes on a collection of machines. As this is intended primarily as an illustration of how to build a version of mpiexec that works with other process managers, it does not implement all of the features of the other mpiexec programs described in this document. In particular, it ignores the command line options that control the environment variables given to the MPI programs. It does support the same output labeling features provided by the gforker version of mpiexec. However, this version of mpiexec can be used much like the mpirun for the ch p4 device in MPICH-1 to run programs on a collection of machines that allow remote shells. A file by the name of machines should contain the names of machines on which processes can be run, one machine name per line. There must be enough machines listed to satisfy the requested number of processes; you can list the same machine name multiple times if necessary.

#### <span id="page-10-0"></span>**5.6 Using MPICH with SLURM and PBS**

There are multiple ways of using MPICH with SLURM or PBS. Hydra provides native support for both SLURM and PBS, and is likely the easiest way to use MPICH on these systems (see the Hydra documentation above for more details).

Alternatively, SLURM also provides compatibility with MPICH's internal process management interface. To use this, you need to configure MPICH with SLURM support, and then use the srun job launching utility provided by SLURM.

For PBS, MPICH jobs can be launched in two ways: (i) use Hydra's mpiexec with the appropriate options corresponding to PBS, or (ii) using the OSC mpiexec.

#### <span id="page-10-1"></span>**5.6.1 OSC mpiexec**

Pete Wyckoff from the Ohio Supercomputer Center provides a alternate utility called OSC mpiexec to launch MPICH jobs on PBS systems. More information about this can be found here: <http://www.osc.edu/~pw/mpiexec>

## <span id="page-10-2"></span>**6 Specification of Implementation Details**

The MPI Standard defines a number of areas where a library is free to define its own specific behavior as long as such behavior is documented appropriately. This section provides that documentation for MPICH where necessary.

#### <span id="page-10-3"></span>**6.1 MPI Error Handlers for Communicators**

In Section 8.3.1 (Error Handlers for Communicators) of the MPI-3.0 Standard [\[2\]](#page-15-2), MPI defines an error handler callback function as

typedef void MPI\_Comm\_errhandler\_function(MPI\_Comm \*, int \*, ...);

Where the first argument is the communicator in use, the second argument is the error code to be returned by the MPI routine that raised the error, and the remaining arguments to be implementation specific "varargs". MPICH does not provide any arguments as part of this list. So a callback function being provided to MPICH is sufficient if the header is

typedef void MPI\_Comm\_errhandler\_function(MPI\_Comm \*, int \*);

## <span id="page-11-0"></span>**7 Debugging**

Debugging parallel programs is notoriously difficult. Here we describe a number of approaches, some of which depend on the exact version of MPICH you are using.

#### <span id="page-11-1"></span>**7.1 TotalView**

MPICH supports use of the TotalView debugger from Etnus. If MPICH has been configured to enable debugging with TotalView then one can debug an MPI program using

totalview -a mpiexec -a -n 3 cpi

You will get a popup window from TotalView asking whether you want to start the job in a stopped state. If so, when the TotalView window appears, you may see assembly code in the source window. Click on main in the stack window (upper left) to see the source of the main function. TotalView will show that the program (all processes) are stopped in the call to MPI\_Init.

If you have TotalView 8.1.0 or later, you can use a TotalView feature called indirect launch with MPICH. Invoke TotalView as:

totalview <program> -a <program args>

Then select the Process/Startup Parameters command. Choose the Parallel tab in the resulting dialog box and choose MPICH as the parallel system. Then set the number of tasks using the Tasks field and enter other needed mpiexec arguments into the Additional Starter Arguments field.

### <span id="page-12-0"></span>**8 Checkpointing**

MPICH supports checkpoint/rollback fault tolerance when used with the Hydra process manager. Currently only the BLCR checkpointing library is supported. BLCR needs to be installed separately. Below we describe how to enable the feature in MPICH and how to use it. This information can also be found on the MPICH Wiki: [http://wiki.mpich.org/mpich/](http://wiki.mpich.org/mpich/index.php/Checkpointing) [index.php/Checkpointing](http://wiki.mpich.org/mpich/index.php/Checkpointing)

#### <span id="page-12-1"></span>**8.1 Configuring for checkpointing**

First, you need to have BLCR version 0.8.2 installed on your machine. If it's installed in the default system location, add the following two options to your configure command:

#### --enable-checkpointing --with-hydra-ckpointlib=blcr

If BLCR is not installed in the default system location, you'll need to tell MPICH's configure where to find it. You might also need to set the LD LIBRARY PATH environment variable so that BLCR's shared libraries can be found. In this case add the following options to your configure command:

--enable-checkpointing --with-hydra-ckpointlib=blcr --with-blcr=BLCR\_INSTALL\_DIR LD\_LIBRARY\_PATH=BLCR\_INSTALL\_DIR/lib

where BLCR INSTALL DIR is the directory where BLCR has been installed (whatever was specified in --prefix when BLCR was configured). Note, checkpointing is only supported with the Hydra process manager. Hyrda will used by default, unless you choose something else with the  $-\text{with-pm}=$ configure option.

After it's configured, compile as usual (e.g., make; make install).

#### <span id="page-13-0"></span>**8.2 Taking checkpoints**

To use checkpointing, include the -ckpointlib option for mpiexec to specify the checkpointing library to use and -ckpoint-prefix to specify the directory where the checkpoint images should be written:

```
shell$ mpiexec -ckpointlib blcr \
       -ckpoint-prefix /home/buntinas/ckpts/app.ckpoint \
       -f hosts -n 4./app
```
While the application is running, the user can request for a checkpoint at any time by sending a SIGUSR1 signal to mpiexec. You can also automatically checkpoint the application at regular intervals using the mpiexec option -ckpoint-interval to specify the number of seconds between checkpoints:

```
shell$ mpiexec -ckpointlib blcr \
       -ckpoint-prefix /home/buntinas/ckpts/app.ckpoint \
       -ckpoint-interval 3600 -f hosts -n 4 ./app
```
The checkpoint/restart parameters can also be controlled with the environment variables HYDRA CKPOINTLIB, HYDRA CKPOINT PREFIX and HYDRA CKPOINT INTERVAL.

Each checkpoint generates one file per node. Note that checkpoints for all processes on a node will be stored in the same file. Each time a new checkpoint is taken an additional set of files are created. The files are numbered by the checkpoint number. This allows the application to be restarted from checkpoints other than the most recent. The checkpoint number can be specified with the -ckpoint-num parameter. To restart a process:

```
shell$ mpiexec -ckpointlib blcr \
       -ckpoint-prefix /home/buntinas/ckpts/app.ckpoint \
       -ckpoint-num 5 -f hosts -n 4
```
Note that by default, the process will be restarted from the first checkpoint, so in most cases, the checkpoint number should be specified.

## <span id="page-13-1"></span>**9 Other Tools Provided with MPICH**

MPICH also includes a test suite for MPI functionality; this suite may be found in the mpich/test/mpi source directory and can be run with the command make testing. This test suite should work with any MPI implementation, not just MPICH.

#### *A FREQUENTLY ASKED QUESTIONS* 13

## <span id="page-15-0"></span>**A Frequently Asked Questions**

The frequently asked questions are maintained online here:[http://wiki.](http://wiki.mpich.org/mpich/index.php/Frequently_Asked_Questions) [mpich.org/mpich/index.php/Frequently\\_Asked\\_Questions](http://wiki.mpich.org/mpich/index.php/Frequently_Asked_Questions)

## **References**

- <span id="page-15-1"></span>[1] Message Passing Interface Forum. MPI2: A Message Passing Interface standard. *International Journal of High Performance Computing Applications*, 12(1–2):1–299, 1998.
- <span id="page-15-2"></span>[2] Message Passing Interface Forum. MPI: A Message Passing Interface Standard, version 3.0. Technical report, 2012.